#### COMO CAMBIAR LA CONTRASEÑA

**BIENVENIDO** 

Bienvenido a la Red de Bibliotecas Públicas de Castilla-La Mancha

El carné que tienes en las manos te acredita como usuario de los servicios que proporciona cualquiera de las bibliotecas incorporadas al catálogo colectivo.

Gracias a este carné podrás acceder al préstamo en distintas bibliotecas simultáneamente

El Catálogo Colectivo con la información de todos los fondos se encuentra en la siguiente dirección:

http://reddebibliotecas.jccm.es

En esta dirección puedes averiguar en qué biblioteca está el libro o documento audiovisual que estás buscando, y si está disponible para préstamo. También te permite reservar los materiales que estuvieran prestados a otro lector, y renovar los préstamos que ya tuvieras sin necesidad de acercarte a la biblioteca con la contraseña personal.

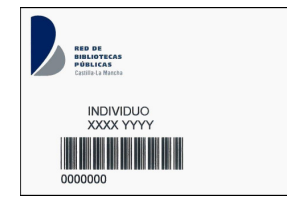

1. Entrar en la página del catálogo en la dirección:

# http://reddebibliotecas.jccm.es

2. Busca tu biblioteca/bibliotecas localizadas/ver catálogo.

3. En la parte superior derecha de la página, aparece la fecha y "usuario anónimo". Debajo hay dos casillas vacías:

En la que pone "Carnet", hay que poner el número de usuario.

En la que pone "Contraseña", la contraseña que nos ha dado el programa.

Le damos a "Conectar".

4. En la parte superior derecha de la página, debajo de la fecha, aparece "Mi cuenta". Pinchamos ahí y aparecen todos nuestros datos.

5. Vamos bajando y debajo de nuestros datos, aparece una casilla donde pone "Cambio de contraseña". Ahí ponemos la contraseña que tenemos y la nueva que queremos tener. Confirmamos la nueva contraseña, le damos a aceptar y ya nos ha cambiado la contraseña.

6. No hay que olvidar la contraseña, puesto que el programa la asigna una sola vez y no vuelve a dar otra.

> Teléfono: 925 167 537 biblioteca@villanuevadealcardete.es Www.villanuevadealcardete.es/biblioteca.aspx C/ La Ronda, s/n 45810 Villanueva de Alcardete TOLEDO B I BLIOTECA<br>VILLANUEVA DE ALCARDETE<br>TOLEDO

Concejalía de Cultura

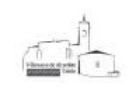

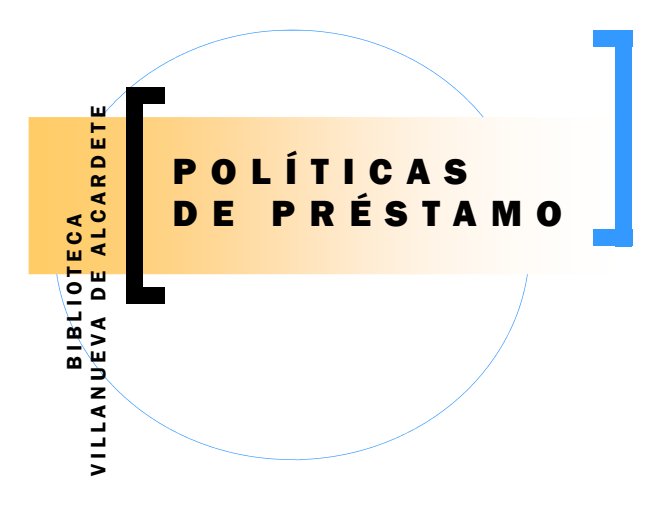

<sup>2</sup> <sup>0</sup> <sup>1</sup> <sup>2</sup>

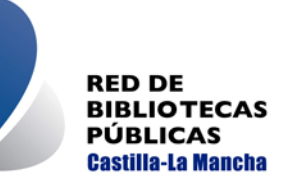

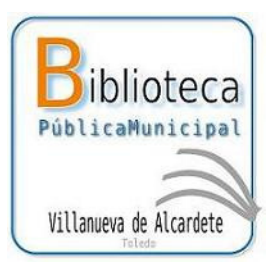

A Y UNTA MIENTO<br>I II E V A D E AI CAR <sup>V</sup> <sup>I</sup> <sup>L</sup> <sup>L</sup> <sup>A</sup> <sup>N</sup> <sup>U</sup> <sup>E</sup> <sup>V</sup> <sup>A</sup> <sup>D</sup> <sup>E</sup> <sup>A</sup> <sup>L</sup> <sup>C</sup> <sup>A</sup> <sup>R</sup> <sup>D</sup> <sup>E</sup> <sup>T</sup> <sup>E</sup>

<sup>C</sup> <sup>O</sup> <sup>N</sup> <sup>C</sup> <sup>E</sup> <sup>J</sup> <sup>A</sup> <sup>L</sup> <sup>Í</sup> <sup>A</sup> <sup>D</sup> <sup>E</sup> <sup>C</sup> <sup>U</sup> <sup>L</sup> <sup>T</sup> <sup>U</sup> <sup>R</sup> <sup>A</sup>

# PRÉSTAMOS, RENOVACIONES, RESERVAS **Y SANCIONES**

# . PRÉSTAMOS

Para hacer uso del préstamo, es imprescindible hacerlo mediante la presentación del carné, que es personal e intransferible. El uso indebido del mismo es sancionable.

Por pérdida o extravío del carné, la renovación del mismo tendrá un coste económico.

Los plazos de préstamos para usuarios individuales:

- 3 Monografías: 21 días
- 1 Audiovisuales: 7 días
- 1 Archivos de ordenador. 7 días

### PRÉSTAMOS DE DEPÓSITOS EXTERNOS

Los ejemplares menos usados se almacenan en un depósito externo.

Para ser llevados en préstamo, el usuario interesado debe realizar una petición en el mostrador principal, pudiendo retirarlos a partir del siguiente día hábil.

## RENOVACIONES

- Monografías: un máximo de 2, cada una por un periodo de 21 días.
- No se podrán renovar hasta que no hayan pasado 15 días desde el préstamo.
- Para renovar los préstamos que ya tuvieras sin necesidad de acercarte a la biblioteca, lo puedes hacer desde la página Web:

http://reddebibliotecas.jccm.es

con la contraseña personal.

#### NO SE PUEDE RENOVAR

- 1. Cuando la obra esté reservada por otro usuario, el usuario está suspendido, o tiene documentos sobrepasados.
- 2. Audiovisuales y dispositivo electrónico.

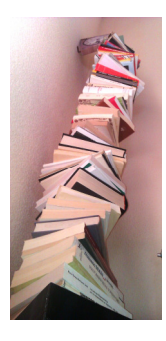

## **SANCIONES**

• 1 Día de suspensión por cada día de retraso y ejemplar.

#### RESERVAS

Un usuario podrá hacer máximo 3 reservas, no siendo posible realizar la reserva de 3 audiovisuales.

- Periodo de la Reserva: permanecerá en vigor 365 días.
- Límite de entrega: el usuario dispone de 4 días para ir a la biblioteca a recoger la reserva activa.
- Pasados los 4 días si el usuario no viene a recoger la reserva se desactiva automáticamente.

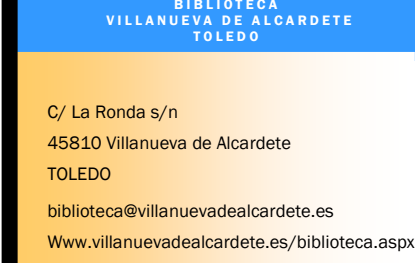